## **FranceGenWeb**

## Adhésion / Réadhésion

Si vous avez oublié la méthode depuis l'année dernière, ce petit tuto va vous aider à nous soutenir.

## *1. Cliquez sur le lien suivant*

<https://www.francegenweb.org/benevoles/?p=Adherer> et complétez votre identifiant et mot de passe.

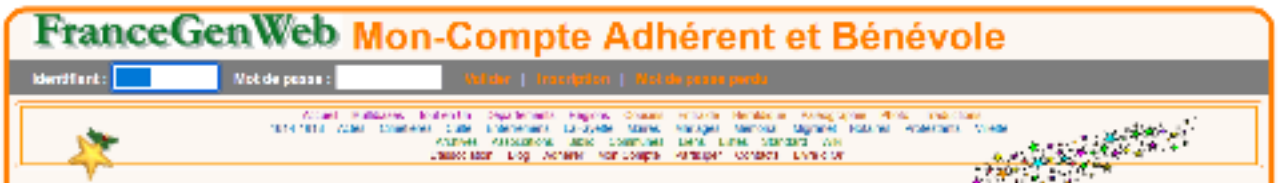

*(Si vous avez oublié identifiant ou mot de passe, cliquez sur "Mot de passe perdu")*

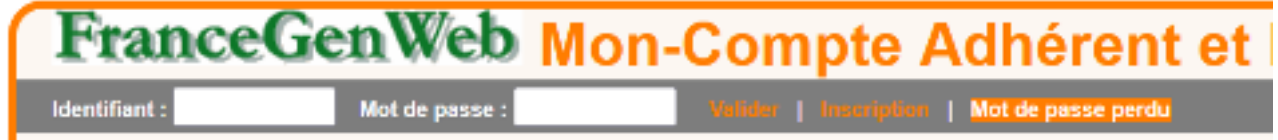

Vous arrivez sur la page de Bienvenue.

*2. Dans la colonne de gauche, vous cliquez sur "Adhérer à FranceGenWeb"*

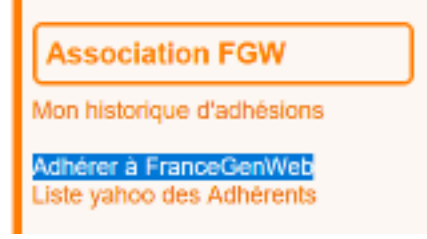

*3. Sur la page suivante, cliquez simplement sur*

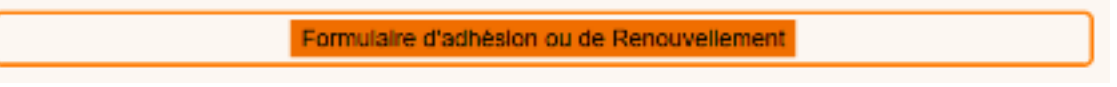

*4. Vérifiez et/ou modifiez vos coordonnées et cliquez sur*

Valider ces informations

Cela crée un fichier pdf reprenant votre profil et indiquant en bas de page **le RIB de l'association** sur lequel verser votre cotisation.

## *5.après avoir effectué votre virement*

Imprimez, datez et signez et renvoyez le pdf par la poste ou par mail à notre trésorière dont les coordonnées sont mentionnées sur le pdf.

Merci de votre soutien.

Sandy-Pascal ANDRIANT Secrétaire FranceGenWeb